# **Viacnásobná 3D iara**

Viacnásobná 3D iara je špeciálny grafický objekt, ktorý umožuje vytvára iary s priestorovým efektom. Tento typ iar je možné kresli len vodorovne a zvislo.

#### **Vytvorenie viacnásobnej 3D iary**

- 1. V nástrojovej lište [Kreslenie](https://doc.ipesoft.com/pages/viewpage.action?pageId=17269658) kliknite na tlaidlo **Viacnásobná 3D iara** .
- 2. Umiestnite kurzor na pozíciu v schéme, kde bude zaiatoný bod viacnásobnej 3D iary a kliknite myšou.
- 3. Umiestnite kurzor na pozíciu v schéme, kde bude alší bod viacnásobnej 3D iary a kliknite myšou.
- 4. Ak chcete pokraova v kreslení viacnásobnej iary, opakujte bod 3.
- 5. Ak chcete ukoni viacnásobnú 3D iaru, kliknite dvakrát myšou na pozícii posledného bodu iary.

**Upozornenie:** Viacnásobná 3D iara môže by zložená maximálne z 499 jednoduchých 3D iar (500 bodov). Ak dosiahnete tento poet, vytváranie viacnásobnej 3D iary sa automaticky ukoní.

### Parametre viacnásobnej 3D iary

Parametre 3D iary sa definujú v [paletke Vlastnosti objektu](https://doc.ipesoft.com/display/D2DOCV12SK/Paletka+Vlastnosti+objektu). Táto paletka je tvorená niekokými asami (stránkami). V nasledujúcom texte sú popísané iba parametre týkajúce sa objektu 3D iara.

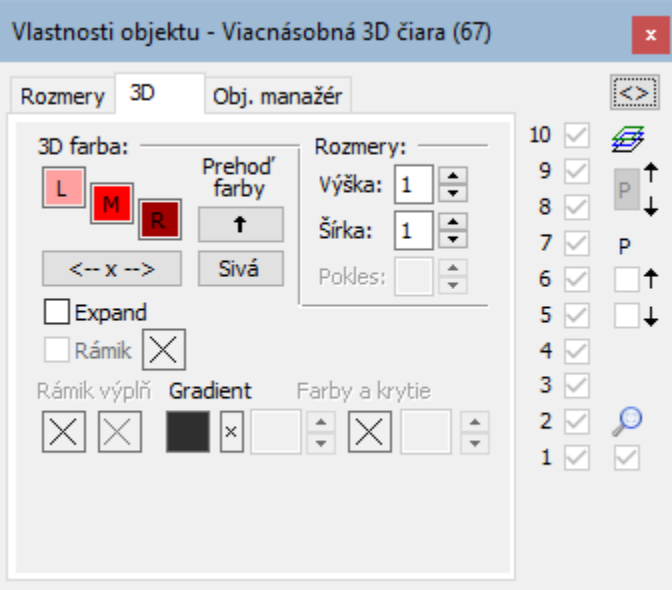

#### 3D farba

Nastavenie farieb grafického objektu.

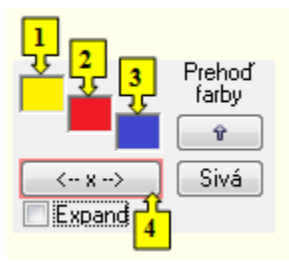

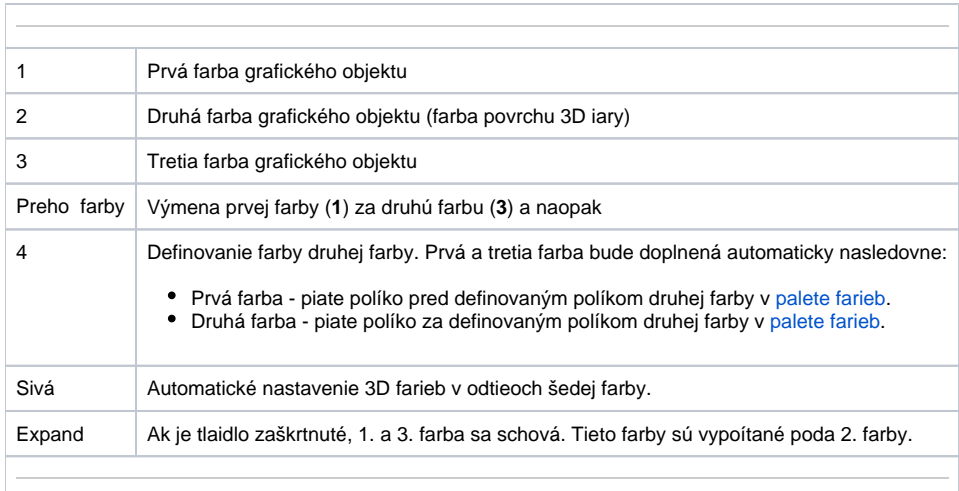

Rozmery

**Výška**

Nastavenie výšky 3D iary (1-99).

**Šírka**

Nastavenie šírky 3D iary (1-99).

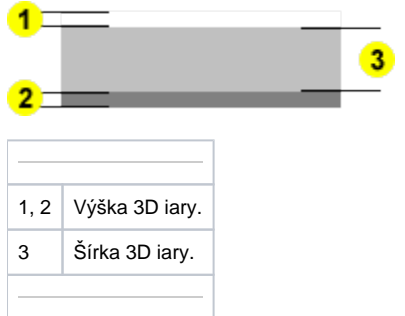

## **Poznámka pre aplikáciu D2000 Tenký klient**

Pre objekt **Viacnásobná 3D iara** nie sú implementované udalosti. Viac pravidiel na stránke [Pravidlá kreslenia a vlastnosti objektov pre D2000 Tenký klient.](https://doc.ipesoft.com/pages/viewpage.action?pageId=17273755#Pravidl�kresleniaavlastnostiobjektovpreD2000Tenk�klient-graf_obj)

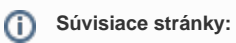

[Kreslenie grafických objektov](https://doc.ipesoft.com/pages/viewpage.action?pageId=17269684) [Funkcie pre ovládanie Grafických objektov](https://doc.ipesoft.com/pages/viewpage.action?pageId=17269196)